# **markovipy Documentation**

*Release 0.2.0*

**Tasdik Rahman**

**May 07, 2017**

## **Contents**

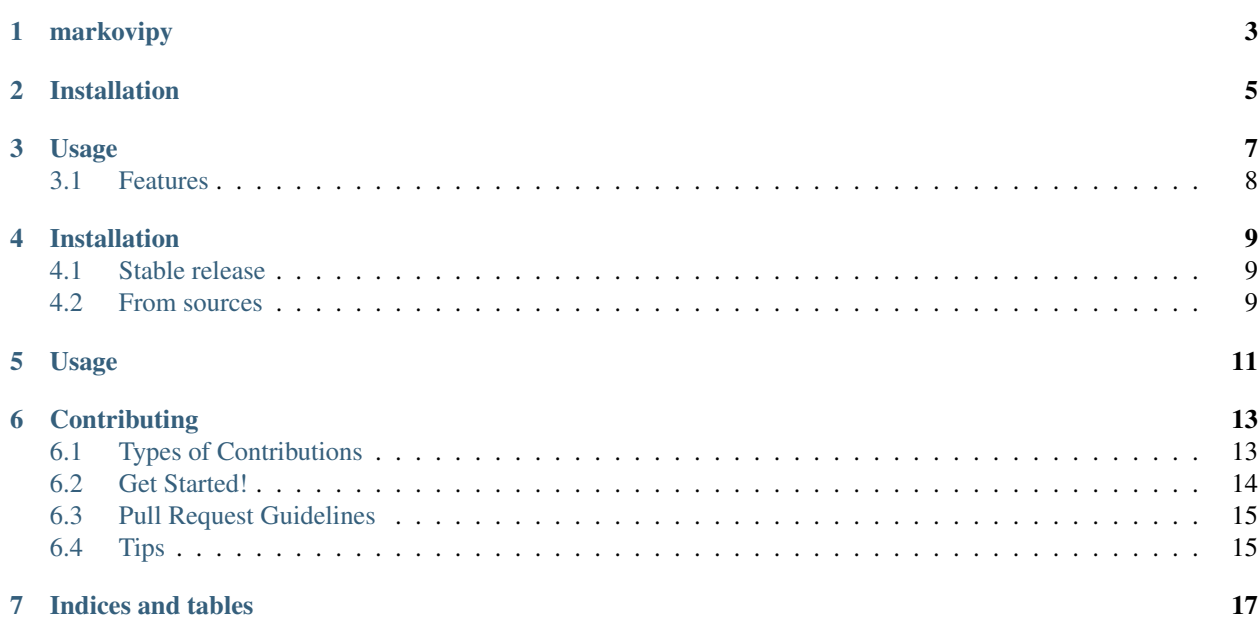

Contents:

markovipy

<span id="page-6-0"></span>Sentence generation using Markov Chains

## Installation

<span id="page-8-0"></span>To install markovipy, run this command in your terminal:

**\$** pip install markovipy

This is the preferred method to install markovipy, as it will always install the most recent stable release.

If you don't have [pip](https://pip.pypa.io) installed, this [Python installation guide](http://docs.python-guide.org/en/latest/starting/installation/) can guide you through the process.

## Usage

#### <span id="page-10-0"></span>To use markovipy in a project:

```
>>> from markovipy.markovipy import MarkoviPy
>>>
>>> # create MarkoviPy object
>>> obj = MarkoviPy("/Users/tasrahma/development/projects/markovipy/corpus/ts_eliot/
˓→Gerontion_utf8.txt", 3)
>>>>>>
>>> # arguments passed, is the initial corpus file and the markov chain.
˓→length(defaults to 2 if nothing passed)
>>> obj.generate_sentence()
'Cammel, whirled Beyond the circuit of the shuddering Bear In fractured atoms.'
>>>
>>> obj.generate_sentence()
'After such knowledge, what forgiveness? Think now History has many cunning passages,
→contrived corridors And issues, deceives with whispering ambitions, Guides us by<sub>1</sub>
˓→vanities.'
>>>
>>> obj.generate_sentence()
'Gull against the wind, in the windy straits Of Belle Isle, or running on the Horn,
→White feathers in the snow, the Gulf claims, And an old man, a dull head among,
˓→windy spaces.'
>>>
>>> obj.generate_sentence()
'Silvero With caressing hands, at Limoges Who walked all night in the field overhead;
˓→Rocks, moss, stonecrop, iron, merds.'
>>>
>>> obj.generate_sentence()
"Gives too soon Into weak hands, what's thought can be dispensed with Till the,
˓→refusal propagates a fear."
```
- Free software: GNU General Public License v3
- Documentation: [https://markovipy.readthedocs.io.](https://markovipy.readthedocs.io)

## <span id="page-11-0"></span>**Features**

- More tests to be added. As of now, some minimal tests have been written. Contributions more than welcome.
- Create a web-interface with some fancy buttons/UI which would give you random quotes.

## Installation

## <span id="page-12-1"></span><span id="page-12-0"></span>**Stable release**

To install markovipy, run this command in your terminal:

**\$** pip install markovipy

This is the preferred method to install markovipy, as it will always install the most recent stable release.

If you don't have [pip](https://pip.pypa.io) installed, this [Python installation guide](http://docs.python-guide.org/en/latest/starting/installation/) can guide you through the process.

## <span id="page-12-2"></span>**From sources**

The sources for markovipy can be downloaded from the [Github repo.](https://github.com/prodicus/markovipy)

You can either clone the public repository:

**\$** git clone git://github.com/prodicus/markovipy

Or download the [tarball:](https://github.com/prodicus/markovipy/tarball/master)

**\$** curl -OL https://github.com/prodicus/markovipy/tarball/master

Once you have a copy of the source, you can install it with:

```
$ python setup.py install
```
## Usage

#### <span id="page-14-0"></span>To use markovipy in a project:

```
>>> from markovipy.markovipy import MarkoviPy
>>> # create MarkoviPy object
>>> obj = MarkoviPy("/Users/tasrahma/development/projects/markovipy/corpus/ts_eliot/
˓→Gerontion_utf8.txt", 3)
>>> # arguments passes is the initial corpus file and the markov chain<sub>d</sub>
˓→length(defaults to 2 if nothing passed)
>>> obj.generate_sentence()
'Cammel, whirled Beyond the circuit of the shuddering Bear In fractured atoms.'
>>> obj.generate_sentence()
'After such knowledge, what forgiveness? Think now History has many cunning passages,
→contrived corridors And issues, deceives with whispering ambitions, Guides us by<sub>u</sub>
˓→vanities.'
>>> obj.generate_sentence()
'Gull against the wind, in the windy straits Of Belle Isle, or running on the Horn,
→White feathers in the snow, the Gulf claims, And an old man, a dull head among,
˓→windy spaces.'
>>> obj.generate_sentence()
'Silvero With caressing hands, at Limoges Who walked all night in the field overhead;
˓→Rocks, moss, stonecrop, iron, merds.'
>>> obj.generate_sentence()
"Gives too soon Into weak hands, what's thought can be dispensed with Till the
˓→refusal propagates a fear."
    >>>
```
## **Contributing**

<span id="page-16-0"></span>Contributions are welcome, and they are greatly appreciated! Every little bit helps, and credit will always be given. You can contribute in many ways:

## <span id="page-16-1"></span>**Types of Contributions**

## **Report Bugs**

Report bugs at [https://github.com/prodicus/markovipy/issues.](https://github.com/prodicus/markovipy/issues)

If you are reporting a bug, please include:

- Your operating system name and version.
- Any details about your local setup that might be helpful in troubleshooting.
- Detailed steps to reproduce the bug.

## **Fix Bugs**

Look through the GitHub issues for bugs. Anything tagged with "bug" and "help wanted" is open to whoever wants to implement it.

### **Implement Features**

Look through the GitHub issues for features. Anything tagged with "enhancement" and "help wanted" is open to whoever wants to implement it.

## **Write Documentation**

markovipy could always use more documentation, whether as part of the official markovipy docs, in docstrings, or even on the web in blog posts, articles, and such.

### **Submit Feedback**

The best way to send feedback is to file an issue at [https://github.com/prodicus/markovipy/issues.](https://github.com/prodicus/markovipy/issues)

If you are proposing a feature:

- Explain in detail how it would work.
- Keep the scope as narrow as possible, to make it easier to implement.
- Remember that this is a volunteer-driven project, and that contributions are welcome :)

## <span id="page-17-0"></span>**Get Started!**

Ready to contribute? Here's how to set up *markovipy* for local development.

- 1. Fork the *markovipy* repo on GitHub.
- 2. Clone your fork locally:

\$ git clone git@github.com:your\_name\_here/markovipy.git

3. Install your local copy into a virtualenv. Assuming you have virtualenvwrapper installed, this is how you set up your fork for local development:

```
$ mkvirtualenv markovipy
$ cd markovipy/
$ python setup.py develop
```
4. Create a branch for local development:

\$ git checkout -b name-of-your-bugfix-or-feature

Now you can make your changes locally.

5. When you're done making changes, check that your changes pass flake8 and the tests, including testing other Python versions with tox:

```
$ flake8 markovipy tests
$ python setup.py test or py.test
$ tox
```
To get flake8 and tox, just pip install them into your virtualenv.

6. Commit your changes and push your branch to GitHub:

```
$ git add .
$ git commit -m "Your detailed description of your changes."
$ git push origin name-of-your-bugfix-or-feature
```
7. Submit a pull request through the GitHub website.

## <span id="page-18-0"></span>**Pull Request Guidelines**

Before you submit a pull request, check that it meets these guidelines:

- 1. The pull request should include tests.
- 2. If the pull request adds functionality, the docs should be updated. Put your new functionality into a function with a docstring, and add the feature to the list in README.rst.
- 3. The pull request should work for Python 2.6, 2.7, 3.3, 3.4 and 3.5, and for PyPy. Check [https://travis-ci.org/](https://travis-ci.org/prodicus/markovipy/pull_requests) [prodicus/markovipy/pull\\_requests](https://travis-ci.org/prodicus/markovipy/pull_requests) and make sure that the tests pass for all supported Python versions.

## <span id="page-18-1"></span>**Tips**

To run a subset of tests:

\$ py.test tests.test\_markovipy

Indices and tables

- <span id="page-20-0"></span>• genindex
- modindex
- search